IBM Program usage and installation report instructions

Informix Dynamic Server Help Guide

Note: To determine which version of Informix is running please follow one of the three methods described in IBM's official website for more information: [http://www-](http://www-01.ibm.com/support/docview.wss?uid=swg21389048)[01.ibm.com/support/docview.wss?uid=swg21389048](http://www-01.ibm.com/support/docview.wss?uid=swg21389048)

Please see below the additional help in collecting deployment information for your IBM Software. (You may need to zoom in to more easily view the screenshots.)

[Definitions and measurements for common Informix licensing models](#page-0-0) [Informix Dynamic Server V11 or higher](#page-1-0) [Informix Dynamic Server V9.24](#page-2-0) [Informix Dynamic Server V9.21 or older](#page-3-0)

### <span id="page-0-0"></span>**Definitions and measurements for common Informix licensing models:**

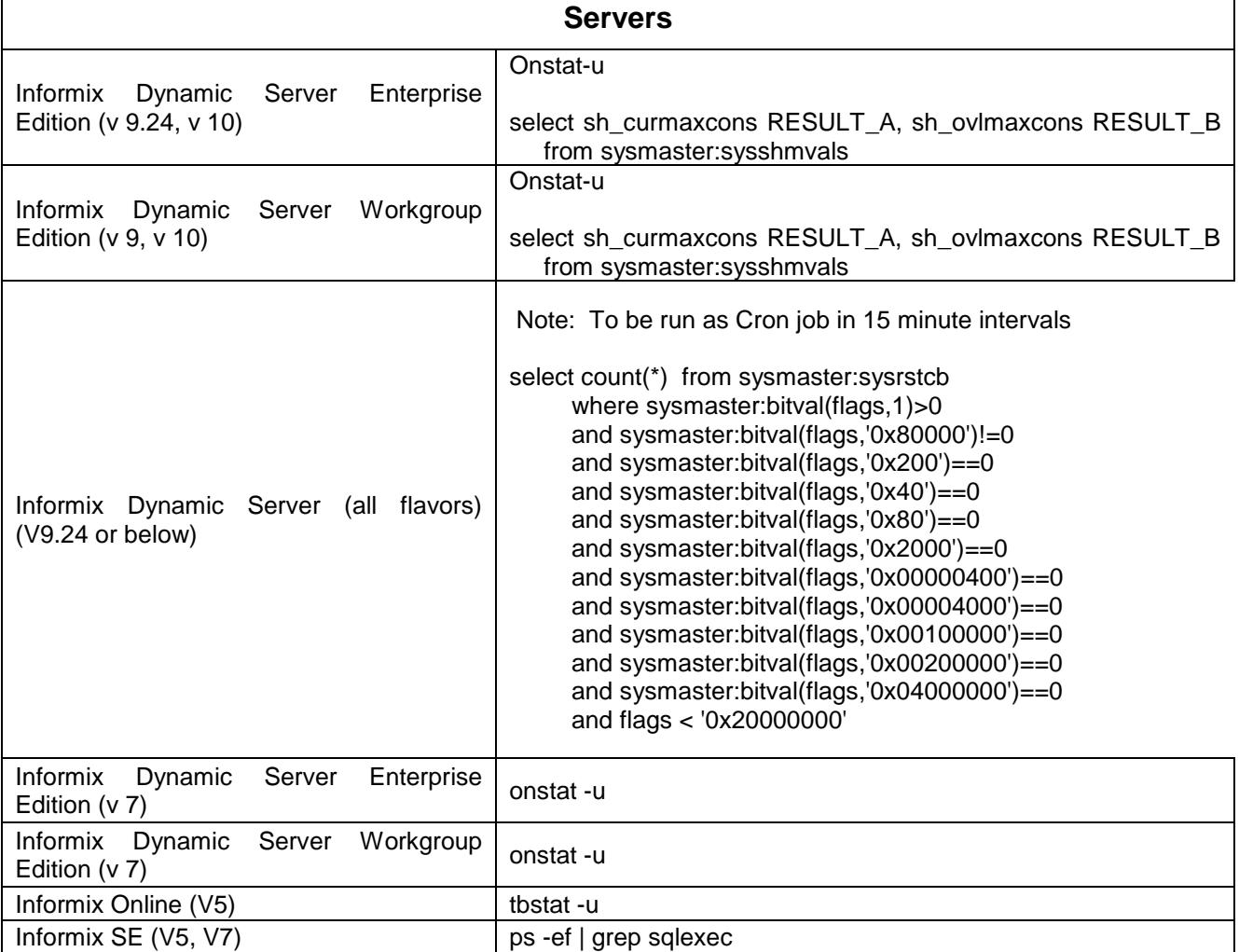

Ē

# **Development Tools**

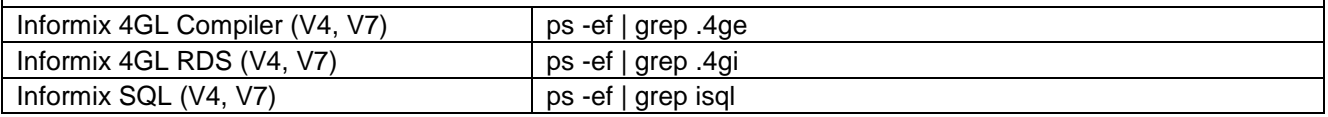

## <span id="page-1-0"></span>**Informix Dynamic Server V11 or higher**

Please see below the Informix Dynamic Server >=11 Help Section

1. Please provide a text file containing output of:

a. select \* from sysmaster:syslicenseinfo

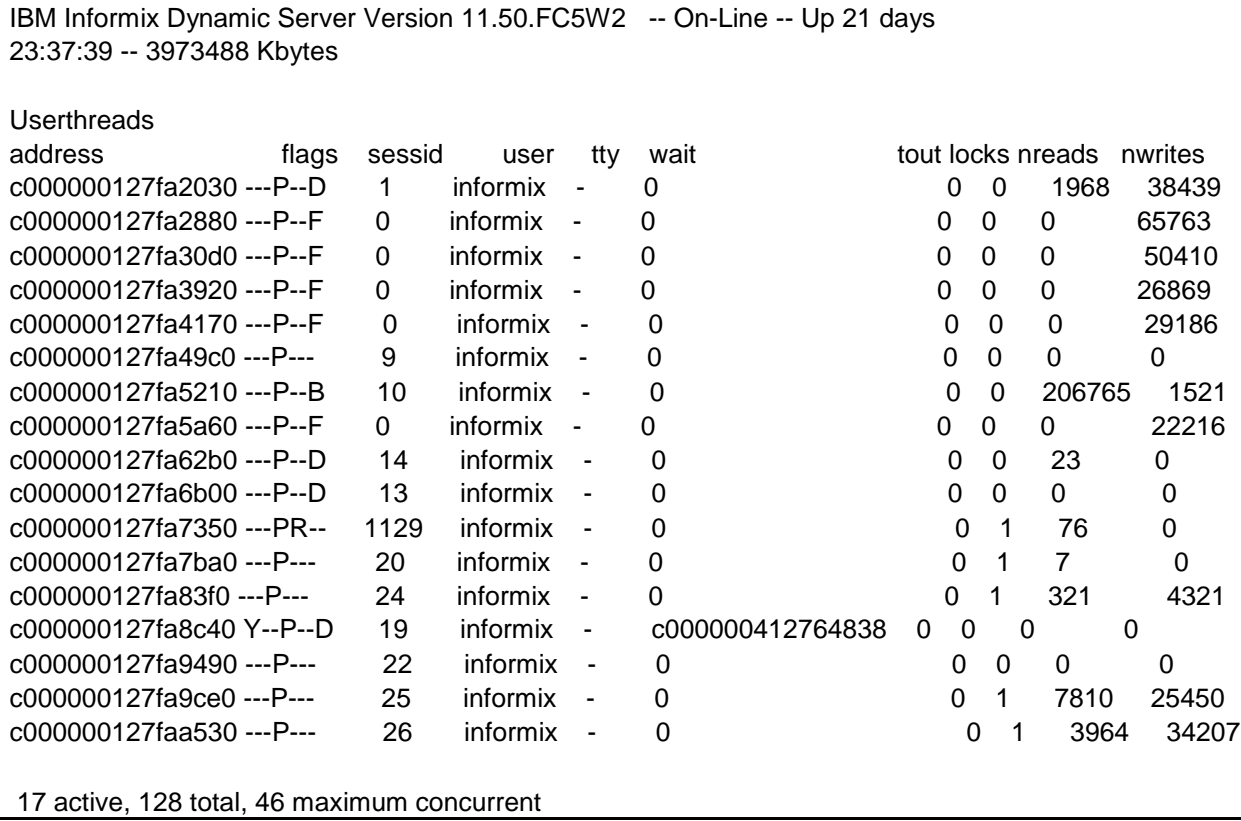

# <span id="page-2-0"></span>**Informix Dynamic Server V9.24**

Please see below the Informix Dynamic Server >=V9.24 Help Section

#### **Informix Submission Requirement Sample Output**

1. Please provide a text file containing output of:

a. SELECT sh\_curmaxcons CURRENT\_MAX\_SESSIONS, sh\_ovlmaxcons OVERALL\_MAX\_SESSIONS FROM sysmaster:sysshmvals

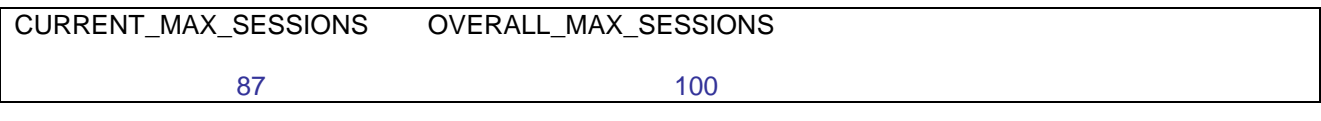

b. onstat -u

c. cat .snfile in \$INFORMIXDIR/etc.

d. onconfig

### <span id="page-3-0"></span>**Informix Dynamic Server V9.21 or older**

1. Provide a text file containing output of the cron job executing every 15 minutes for 7 business days (incl. time and date stamp on each output) for a) and b):

 a. select count(\*) from sysmaster:sysrstcb where sysmaster:bitval(flags, 1) > 0 and sysmaster:bitval(flags,'0x80000')!=0 and sysmaster:bitval(flags,'0x200')==0 and sysmaster:bitval(flags,'0x40')==0 and sysmaster:bitval(flags,'0x80')==0 and sysmaster:bitval(flags,'0x2000')==0 and sysmaster:bitval(flags,'0x00000400')==0 and sysmaster:bitval(flags,'0x00004000')==0 and sysmaster:bitval(flags,'0x00100000')==0 and sysmaster:bitval(flags,'0x00200000')==0 and sysmaster:bitval(flags,'0x04000000')==0 and flags < '0x20000000'

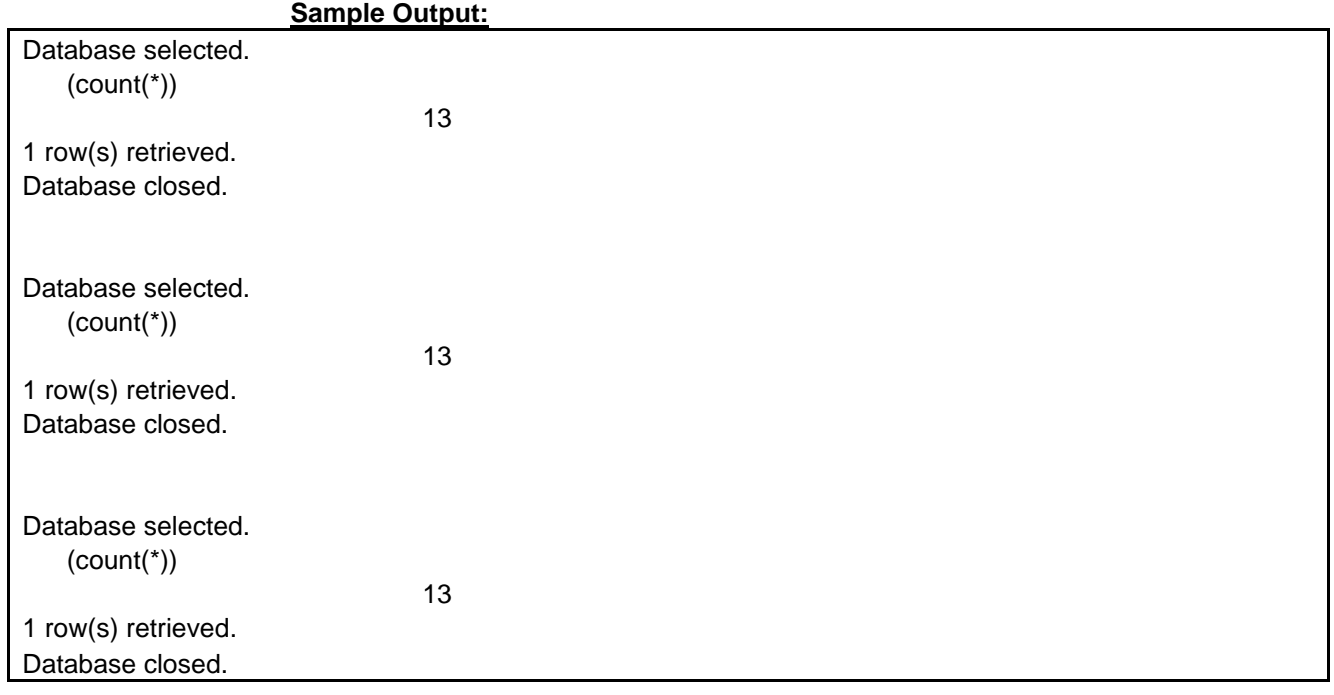

 b. onstat -u c. cat .snfile in \$INFORMIXDIR/etc./ d. onconfig

Additional resources [IBM Informix License Information \(all\)](http://www-03.ibm.com/software/sla/sladb.nsf/searchlis/?searchview&searchorder=4&searchmax=0&query=(IBM+Informix))